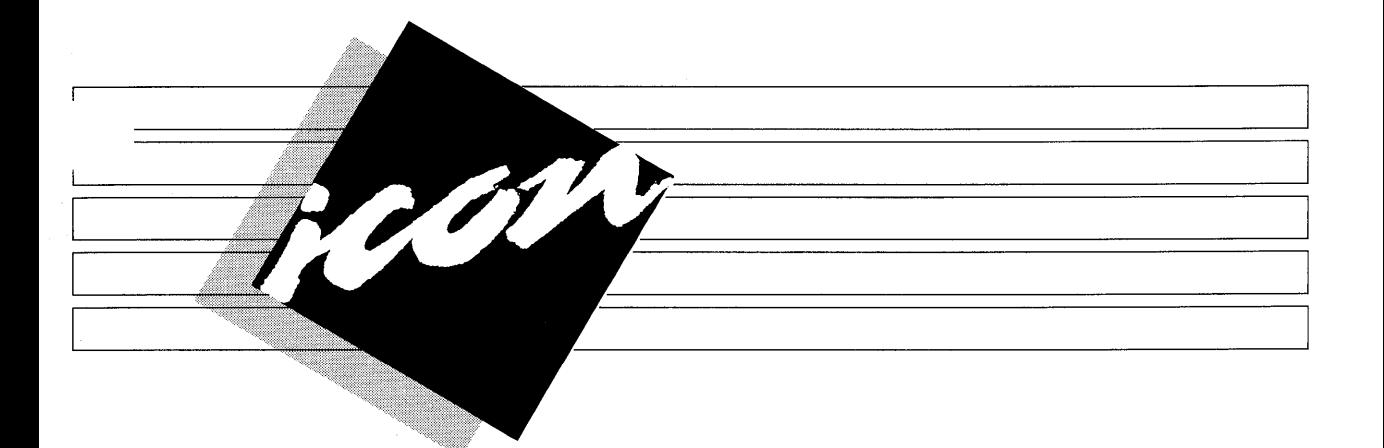

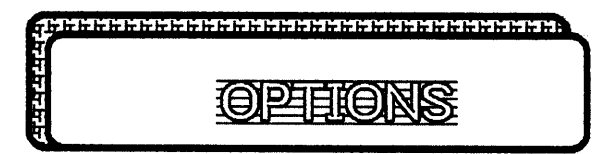

#### By the Editor

There is a fierce competition today in the computer market place, a far cry from just a few years ago, and even more so among computer magazines. What we hope to accomplish with ICON is to provide a forum to fit the needs of LISA owners. We hope this first issue will start to accomplish that goal.

To be included in future issues are reviews of new software and hardware. ICON is looking for material to publish in future issues. It would be helpful if submittals could be contributed using Lisawrite and sent on a LISA diskette. The

diskette will be returned within a few days and will incude some of the templates talked about in the ALA Membership form.

In this first issue are some TIPS about operating some of the tools, a column about hidden facts -DID YOU KNOW? (by the way if you know of any please let us know), new product information, and other resources on *LISA* materials.

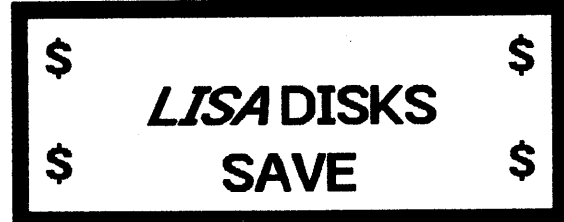

### Now available thru

## the  $ALA -$

The ALA has available LISA "fileware" disksettes to its members. They can be purchased by sending \$9.00 for each disk ordered. These are blank, no label disks made for the LISA by 3M. If you are ordering in California please include 6.5% sales tax on the order. The above price includes shipping. Most dealers sell a box of 10 disks for \$120.00 or \$12.00 each. Send your check or money order, US funds only, to the ALA PO Box with your name, address and quanity.

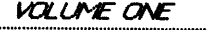

ICON

PAGE 1

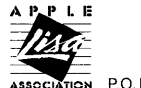

## 8 D **ICON** 8 5 D

Issue #1 OCtober 1983

ICON is published by Apple Lisa Association and its entire contents are copyrighted. No part of this publication my be reproduced in any form without prior written permission from (ALA)Apple Lisa Association. ALA offers no warranty, either expressed or Impl1ed, for any losses dUe to the use of any material published in ICON.

ICON is printed and provided for the membership of ALA and caples may be obtained by becoming a member of ALA At this time ICON is published periodically.

Apple Lisa Assoication is a not-for profit organization formed in the State of California. Please write if you wish information about ALA or ICON:

P.O. BOX 634 SANTA CLARA, CA 95052

,

The following tips were obtained from Apple Computer, Inc. and compiled by the *LISA* Phone Support group. They are listed under each heading approximately in the order of their Importance.

ದ ಮದುರು ಮದುರು ಮಧುರು ಮದುರು ಮದುರು ಮದುರು ಮದುರು ಮದುರು ಮದುರು ಮ

里吃货

#### **General**

VERY IMPORTANT: If you have to press Reset,<br>pull the plug, or otherwise restart the system abnormally (l.e. without pressing the on-Off button) always use the Office System 1 disKette to repair the disks that were being used. This procedure Is described starting on page 0-53 in the Owner's Guide. If you don't do this befosre using the disks again, you could suffer the fate of lost data and vanishing blocks.

If you have a document that is damaged or a tool fallure or any other system difficulties, follow the appropriate directions in Appendix 6 in the Owner's Guide.

If you move a paralled card from slot 1 to slot 2, be sure to set Preferences to No Device for the card before you move it Otherwise, the *LISAwl11*  try to print to the printer in the empty slot and give you a technical difficulties message with an error number 1222. In fact, we have found that<br>the majority of technical difficulties messages encountered while trying to print are caused by Preferences being set for a printer that isn't really there. Check the preferences settings and the actual connections before call1ng for help.

When the *LISA* makes the musical noise (the manual calls it 'whistling"), it is telling you to choose **Monitor the Printer** from the File/Print<br>menu. This means that the orinter needs This means that the printer needs something (paper, ribbon, to be turned on, etc.) if you are printing While You Work.

If a system hangs completely and the mouse pointer or hourglass doesn't move, most likely it's got a bad memory bOard.

A *LISA* that restarts Itself unexpectedly may have a bad power supply.

L ............... ":.~."::!..:'!::. ... ":::."..."'!: .........................*................................. !..t;!0!.. .........................*....................................... :..~ .............................. .;

 $100N$   $PAF$   $PAF$ 

If you have a *LISA* that turns itself on, Don't Panic. It doesn't hurt anything. If you want it not to do this, have the power supply exchanged.

When you have a dialog box with buttons, one of the choices is usually indicated with a heavy outline. This choice is the default and will be used if you click anywhere outside the dialog box, such as in the document or on the menu bar. This can be especially usefull after chossing Format<br>for Printer; if you want to print right away, you don't have to click OK, just go right to the File/Print menu and chosse Print.

The tool master diskettes are not copy protected;<br>they can always be used on any *LISA* However,<br>once a copy of a tool has been made, that copy and all other copies made from that master will only run on that *LISA* Make sure that any copies of the tools are made from the correct master disK for that *LISA* 

When trying to print a drawing using Landscape and you wiSh it to fill the Sheet of paper - Normal resolution will result in tiny characters - use High resolution.

If you have lost a tool, a stationary pad, or an examples folder you don't need to reinstall the Office System to regain those documents. All you need to do is to put in the disK for the tool or dOcument you are missing, open It, select the appropriate document and make a duplicate<br>(page D-11 in the Owner's Guide).

If you've lost the emply folders pact every newly initllized disKette has one. Follow the directions for duplication on page D-11.

#### UsaCalc

You can enter a cell's coordinate in a formula <Option>, and click the mouse button at the same time.

When you Cut, cells that refer to the CUt cells will be set in Error. When you Paste, they wlll be fixed. If you try to do any editing before Pasting the cells Into a new location, you will get a friendly warning.

If you are cutting or copying your spreadsheet to paste It Into another document, DO NOT Select<br>All of Document. The desktop is unable to paste this type of data into any document, including the one it came from.

To select a range of cells that won't fit on the screen (such as A1:A100), click on the Cells line (or press < Apple >-G) and type In the range.

Why is ther no "R" or "C" choice for calculation in Usacalc, llKe VlslCalc has? LlsacaIc w111 keep recalculating a sheet until all forward references are resolved, so chossing row or column have circular references, recalculation must be stopped with <Apple>-<period>.

#### LlsaDraw

Understand the difference between shading<br>white and "none". If you have text which is Obscuring a nearby dIagram, try Shading the text "none". Also, if you are having trOUble selecting an Object, expeclally a polygon, It Is probably shaded "none". Shading In white will make It much easier to select Also be aware that groups of objects (Une, for example) can not be Shaded.

If you select an Object and type, the text will be centered In the Object

Pasted information Is centered around the most recent c11ck on the document.

While printing a document in Hi-res you may encounter an error 3001 or 3007. If either of these Is encountered It is an Indication that you have backspaced In a pIece of text In your dOCument. This action can sometimes cause the text to be Changed Into the system font Which cannot be printed by LisaDraw. To fix this, find the text that you did the backspace In, cut or clear It, and retype It

#### **LisaGraph**

If you have data in LisaCalc that is oriented<br>horizontally and you want to paste it vertically into LisaGraph, click in the row headers; Cut; click in column A's header; and Paste. The data w111 be reoriented. Note: you can't do this in UsaCalc.

Be aware that if you want dOllar amounts on tne  $\times$  or  $\times$  axis. LisaGraph will always round the numbewrs up to 1 decimal place for any increment you chosse except.05 and .1.

#### LlsaLlst

Despite rumors to the contrary, LlsaList ZIP code fields can be expanded from 5 to 9 digIts at any time.

When try to enter a particular data format look at the appendix for the LisaList manual first. It Is fairly complete and will answer most of the questions.

#### LisasProject

Watch out for this problem: typing a resource name, then typing the task's length without pressing <Tab>.

Beware of drawing lines slopplly; If you draw too far and two poxes are close, you can connect the wrong boxes and not notice. If you think this has happened, click on the line and it will become completely visible.

On the Resource chart, the resources are listed in the order they were entered.

If the Late Start is earlier than the early start for the project, then someWhere along the Une there have been some SCheduled Dates set that have affected the rescheduling of the tasks in this manner.

#### LisaWrite

Information pasted from Llsacalc has tab settings for each column. These tabs correspond to positions on the metric ruler. The type of tab set depends on the formatting for that particular oolumn In LlsacaiC. Get famIliar with tabs. After you've worked with them a while they oan be very useful.

To select a page mark that you want to get rid of, put it on line by itself, cUcK on it three times and backspace or cut.

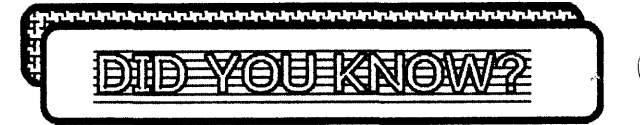

If you press SHIFT/OPTION and 0 on the key pad you can dim your screen. When this is done the mouse will not turn it back on  $-$  you must press any Key.

If you are using the Apple COx Matrix printer, and It Is attached to the *LISA* via the parallel card in the top plug only, you can press SHIFT/OPTION and 4 on the key pad and you will prtnt Whats on the screen.

Daisy Wheel Printers are being shipped set for 1200 baud. This must be changed to 9600 baud before you can print. The recommended. swItCh settings are: SWl - all are on except 4 & 5; SW2 - all are off except 5 & 8.

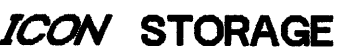

The format used for ICON, 7 By 9 inches with three hole punch, was done so that you can store your copies in the extra binder supplied with your LISA It Is called the Acoessory Binder and has no name on the spine. The Apple part number is 620-6151 and we hOpe to be able to supply them the members in the future.

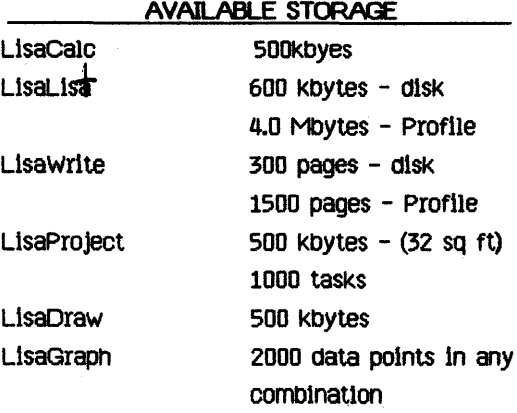

**VOLUME ONE** L::::::::::~:~~::~::::::::::::::::::::::::::::::::::::::::::::::::::::::::::::!t?~::::::::::::::::::::::::::::::::::::::::::::::::::::::::::::::~~:i::::::::::::::: ::::::::]

ICON

o

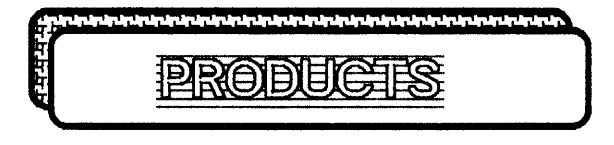

BASIC-Plus

#### Programming Language

From Apple Computer, Inc.

#### by Allen Clara

The fOllowing are some of the hlghllghts of BASIC-Plus that will be released by Apple Computer, Inc. In the near future (Note: as of this time we don't know when it will be available for purchase by the general public).

BASIC-Plus is based on DEC's BASIC-Plus language and Is expanded In several areas. It Is also based on a superset of Dartmouth BASIC and Is simple enough for beginners and powerful enough for developing sophisaticated business and scientific appllcatlons. In fact applications written In most other microcomputer BASICs can be modified to run on the *LISA* 

It allows all available memory to be used, thus<br>supporting the development of large programs. The language can contain variable names up to 30<br>significant characters and uses the IEEE floating point arithmetic that provides accuracy in double-precisIon calculatlons up to 56 digits In strings and 15 decimal digits in floating point.

Some of the programming features Include the common IF .... THEN with the extended ELSE, PRINT USING is standard, ON .... GOTO, ON .... GOSUB, ON .... ERROR, WHILE .... NEXT, UNTIL<br>.... NEXT, Mathematical functions include: Mathematical functions include: Transcendental (sine, cosine, etc.), Logarithms and exponents, and Matrices. MUltivariable and mult1l1ne functions, recursive functions, virtual arrays, kmatrix operations, and versatile statements support complex appllcatlons.

BASIC-Plus Is a interpretive language and therefore easy to debug. STOP statements can be used when writting programs to stop the running<br>and let the programmer examine and modify the<br>variable values. Then continue program execution from the point it left off.

### IMPOSSIBLE?

#### By Jim Hoyt

Need to put WHITE letters on a BLACK background? They say it can't be done. Well just do the following:

(Note: this works fine with 1/4" and 1/3" letters, In bold, but the ribbon smeers on the smaller type styes - this must be done using LisaDraw only).

Type your line: Make a Duplicate:

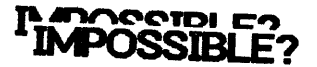

Move them apart and change one to HOLLOW and the other to SHADOW type style:

### **IMPOSSIBLE?**

### **IMPOSSIBLE?**

The next step is to put them over each other (you can't see this because they hide each other~ Then go to the Shades Menu and select black. Click the mouse and you will have WHITE letters on BLACK

### IMPOSSIBLE?

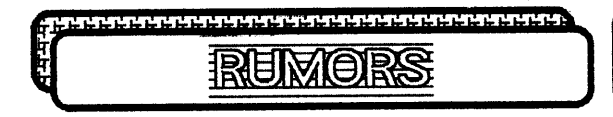

#### 的复数日 **EIR**

Rumor has it that the number one priority in the POS Division at Apple is make all the tools supplied with *LISA* interactive. In other words so that any document done on one tool can be put into another. An example would be to take a graph done on LisaGraph and be able to copy it onto LisaWrite. Some tools can interact now but not all (as far as we know the following table works):

The following list of addresses are possible resource centers for information about *LISA* If you know of any others please inform ALA and we will publish them in the next issue.

SIGNAL is a publication for LISA users and developers. It is published by Semaphore Corporation and can be obtained by sending in the information form on the next page.

> The International Apple Core has a Special Insterest Group (SIG) for *LISA* owners. For more Informalton contact LISA SIG. c/o Gene Pope, 3901 So. Elkhnart St., Aurora, CO 80014.

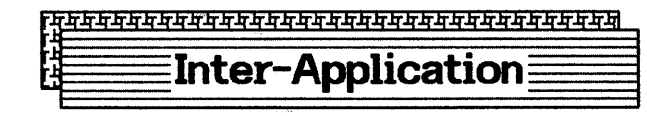

i<br>Hii

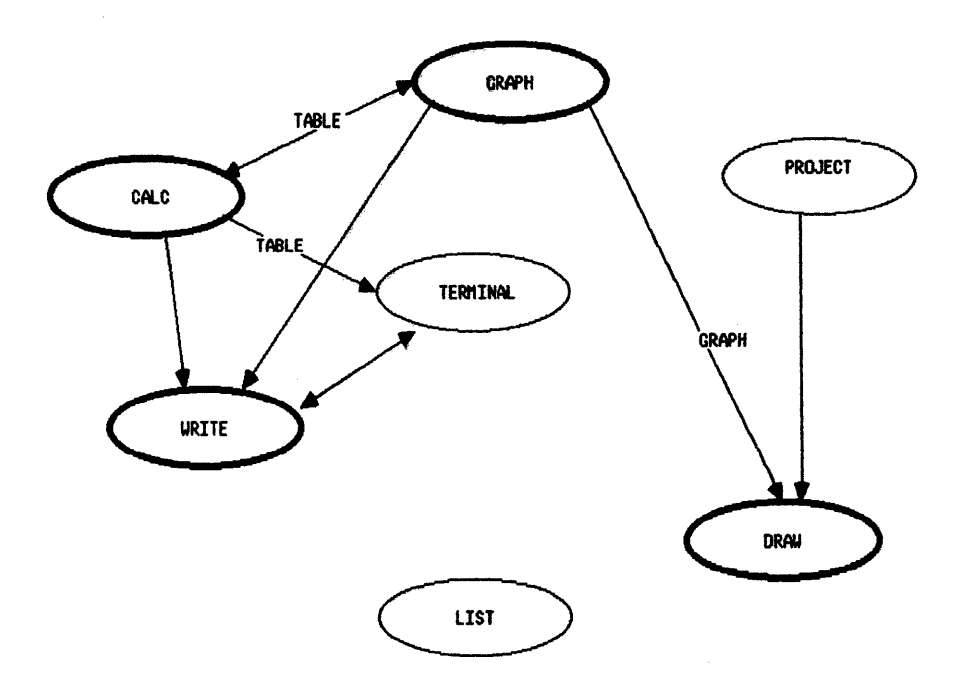

NOTE: High-lited ellipses can Cut & Paste between other applications of the same type and themselves.

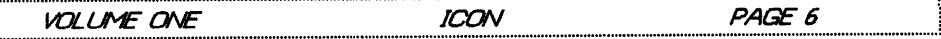

## **MEMBERSHIP APPLICATION**

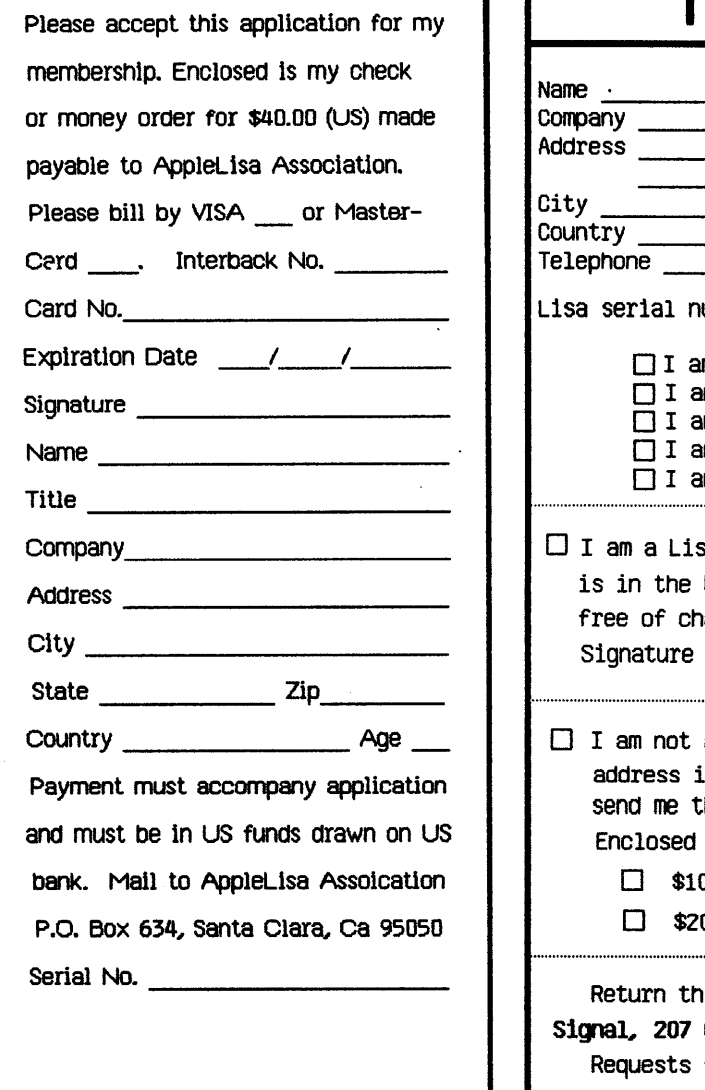

# 月成目目

# **SUBSCRIPTION TO SIGNAL**

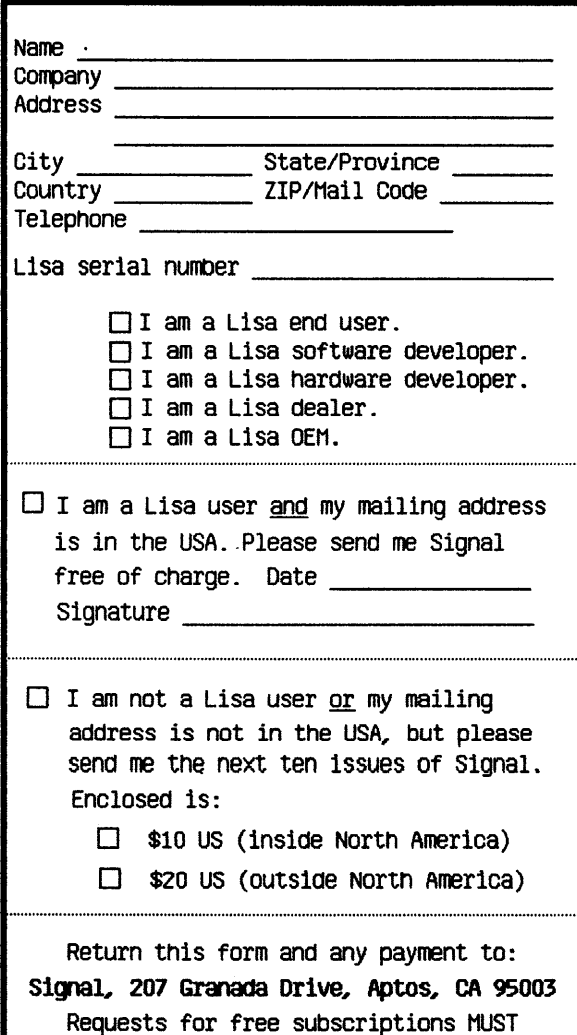

answer all questions above.

#### NEW PRICE COMPARISON

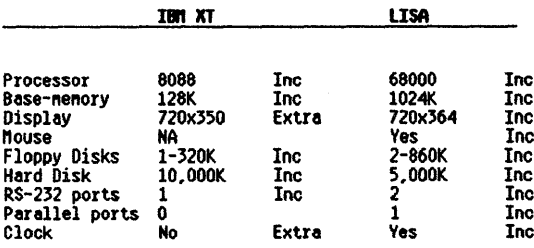

Additions needed for XT to bring it close to LISA

 $\lambda$ 

 $\ddot{\phantom{a}}$  $\overline{\phantom{a}}$ 

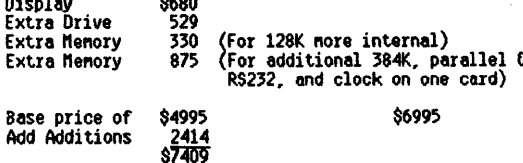

The above total on the IBM brings its memory only to 640K, but it does give a 10 Heg Hard Disk. This is somewhat offset by<br>the extra 1080K available in the disk drives on the LISA. All in all, except for the nouse, the hardware can be brought<br>close with very little diffrence in total price. The LISA is \$400 less.

If you start adding software we get the into the problem as to<br>what is equal to the LISA type software. With the new prices<br>all 6 programs, (Write, Draw, Calc, Graph, List, Project),<br>can be purchased for \$1200. The same ty IBM would cost:

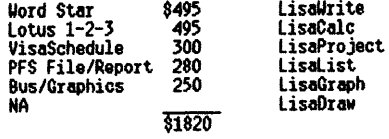

Now add the fact that a complete LISA, that is software,<br>hardware, and a dox matrix printer is now only \$8400 compared<br>to the IBM at \$9229 without a printer. If you wish a printer<br>that is the same type it would cost \$695 p

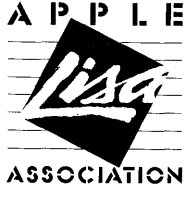

P.O. Box 634 Santa Clara, CA 95052

**ICON** P.O. BOX 634 Santa Clara, CA 95050

**STAMP** 

TO:

ADDRESS CORRECTION REQUESTED